*07-11-2019, Version 1.1* **Landesamt für Digitalisierung, Breitband und Vermessung Sachgebiet 862 "Fördervollzug Heimat"**

Alexandrastraße 4 80538 München

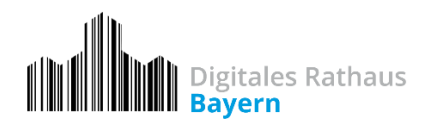

# **Leitfaden zur Online-Antragstellung**

Den Förderantrag für Zuwendungen aus dem Förderprogramm "Digitales Rathaus" stellen Sie online. Die folgende Anleitung zeigt Ihnen, wie Sie einen Antrag auf der Webseite [https://www.digitales-rathaus.bayern](https://www.digitales-rathaus.bayern/) online stellen.

Sie können Ihren Antrag **in drei Schritten** online stellen:

- Schritt 1: Eingabe der Daten
- Schritt 2: Dateien hochladen und Angaben ergänzen
- Schritt 3: Daten prüfen und den Antrag elektronisch einreichen

Die Muster der Anträge für verschiedene Antragsteller sind auf der Webseite hinterlegt. Der Antrag selbst muss online gestellt werden.

Im Folgenden wird ein Antrag auf Zuwendung aus dem Förderprogramm für eine Gemeinde als Muster verwendet, um die einzelnen Schritte der Online-Antragsstellung visuell darzustellen.

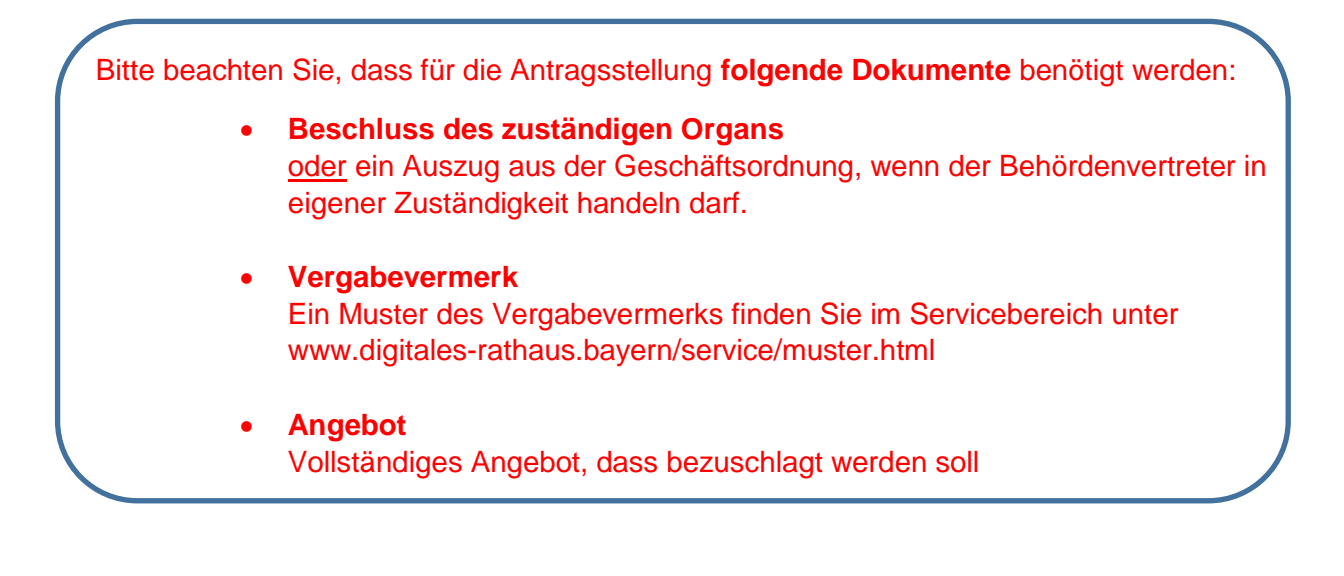

# **Allgemeine Hinweise**

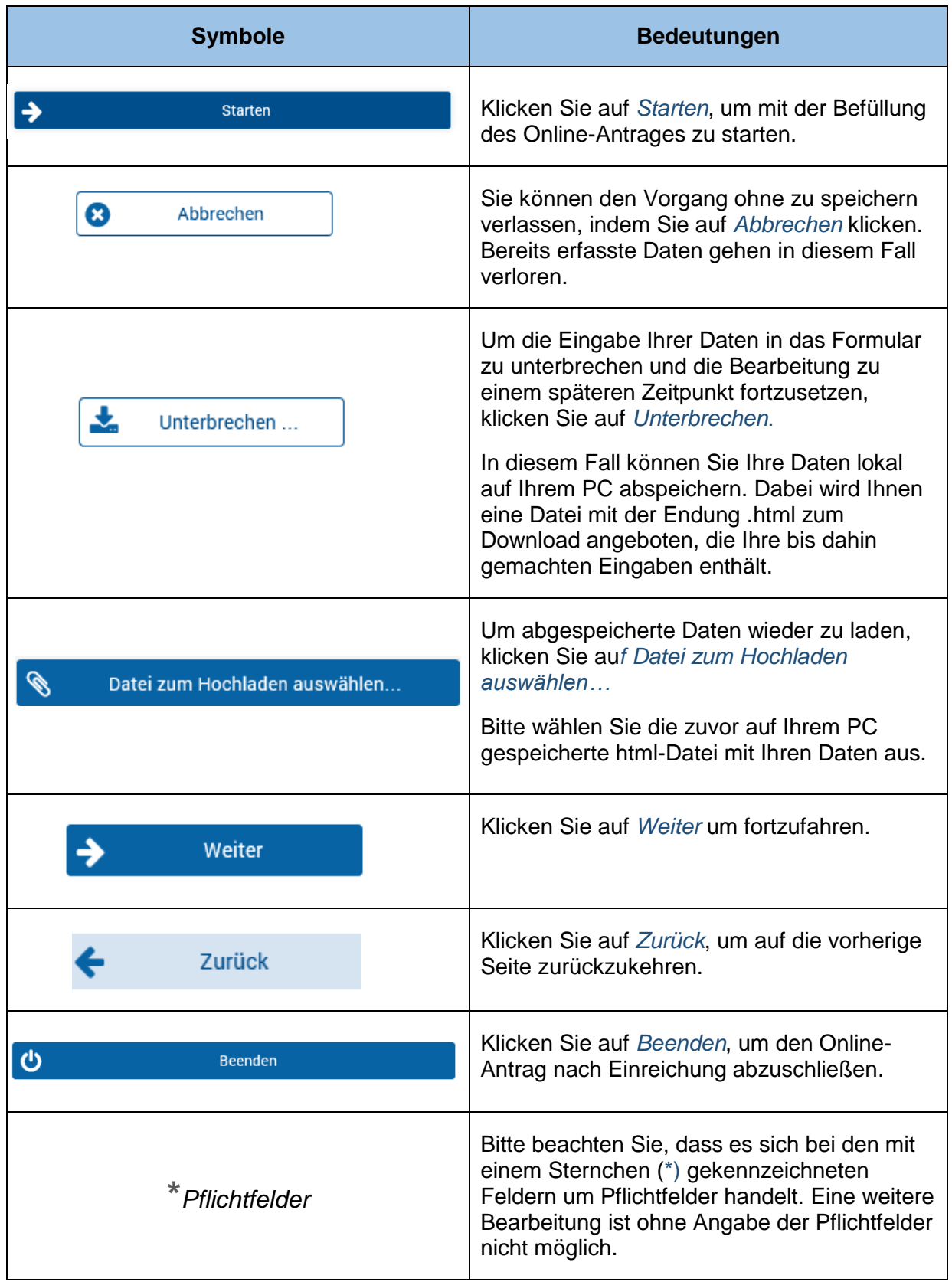

# **Schritt 1: EINGABE DER DATEN**

# **1. Art des Antragstellers**

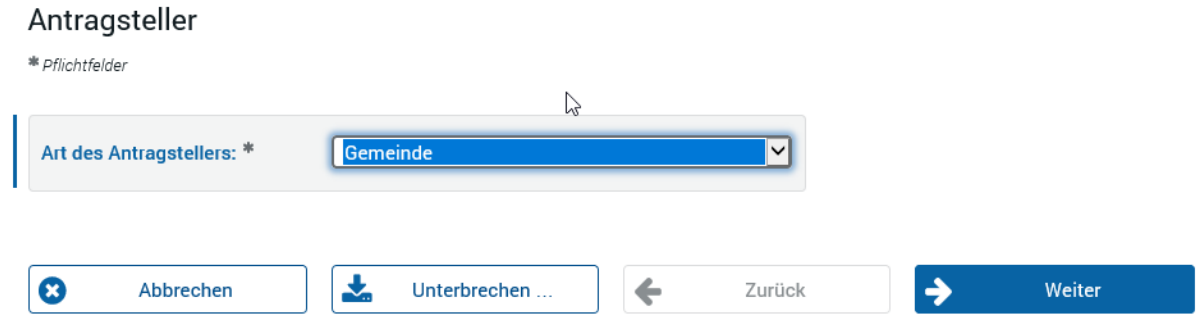

Im Feld "Antragsteller" können Sie aus der Menüliste zwischen folgenden Angaben wählen:

- Stadt
- Markt
- Gemeinde
- Verwaltungsgemeinschaft
- Landkreis/kreisfreie Stadt
- Bezirk
- Zusammenschluss von Gemeinden

#### **2. Antragsteller**

#### Antragsteller

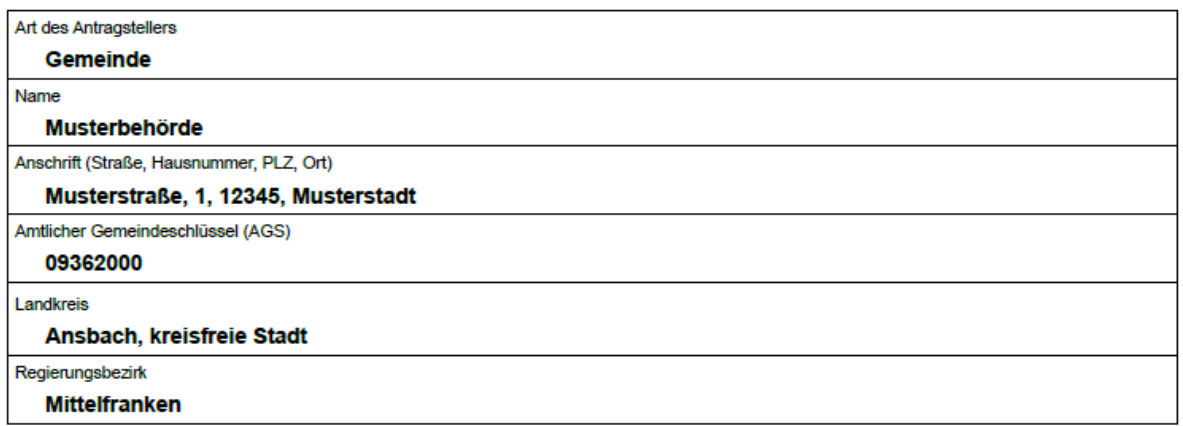

Bitte geben Sie den Namen der Behörde, die Anschrift, den 8-stelligen *Amtlichen Gemeindeschlüssel (AGS)*, den Landkreis und den Regierungsbezirk an. Bei einem Landkreis geben Sie bitte den *Regionalschlüssel* statt AGS an.

#### **3. Ansprechpartner**

#### Ansprechparter

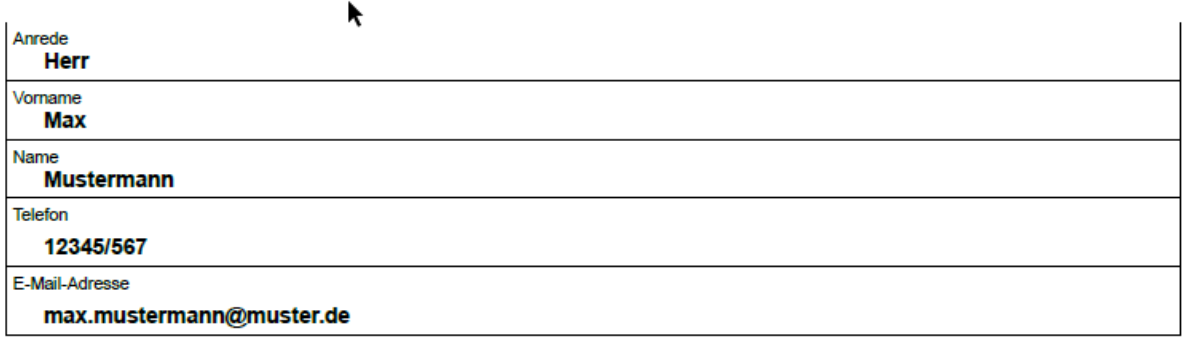

Bitte geben Sie die Kontaktdaten des Ansprechpartners für die Bewilligungsbehörde an. Für Rückfragen benötigen wir eine *E-Mail-Adresse* sowie eine *Festnetz- oder Mobilfunknummer*, unter der wir Sie erreichen können.

Bitte achten Sie darauf, eine gültige E-Mail-Adresse anzugeben, da nach erfolgreicher Antragsprüfung an diese E-Mail-Adresse eine Genehmigung zum vorzeitigen Maßnahmenbeginn versandt wird.

#### **4. Bürgermeister/in**

#### Bürgermeister/in

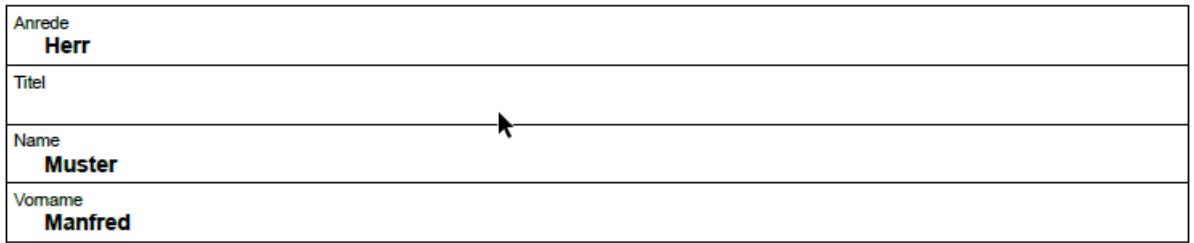

Bitte geben Sie die Kontaktdaten des Behördenvertreters des Antragstellers an, da diese für die Erstellung des Förderbescheides benötigt werden.

#### **5. Bankverbindung**

#### **Bankverbindung**

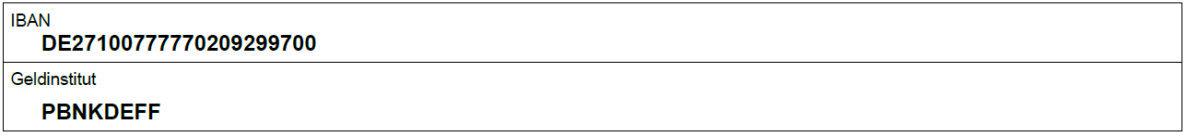

Bitte geben Sie die IBAN Nummer und den Namen des Geldinstitutes des Antragstellers an.

#### **6. Maßnahmenbeschreibung**

#### **Maßnahme**

Dies ist eine Musterbeschreibung.

Bitte geben Sie eine kurze Beschreibung der geplanten Anschaffung unter Angabe der beantragten Online-Dienste an.

#### **7. Zeitliche Durchführung der Maßnahme**

#### Zeitliche Durchführung der Maßnahme

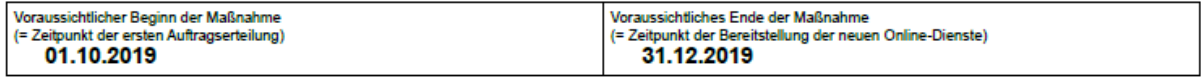

Bitte geben Sie den voraussichtlichen Zeitraum in dem die Maßnahme durchgeführt werden soll an.

# **8. Investitionsplan**

#### Investitionskosten gesamt - netto Investitionsplan gesamt - brutto 10,000.00 EUR 15,000.00 EUR

Bitte geben Sie den Angebotspreis in Netto und Brutto an, da diese Ihre Investitionskosten darstellen.

#### **9. Finanzierungsplan**

#### Finanzierungsplan

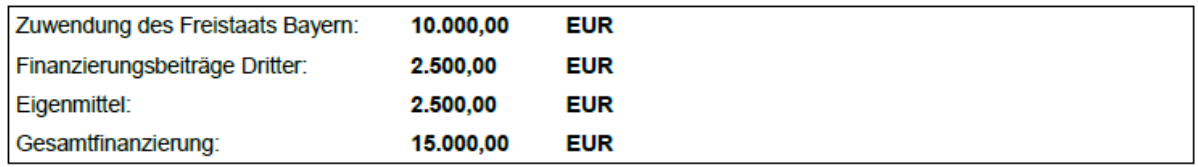

Bitte geben Sie hier an, wie das Vorhaben finanziert wird. Beachten Sie hierbei, dass der Fördersatz im Regelfall 80 % der zuwendungsfähigen Ausgaben beträgt. Lediglich Antragsteller mit besonderem Handlungsbedarf erhalten 90 % Förderung.

Darüber hinaus beträgt der Förderhöchstbetrag je Antragsteller maximal 20.000 Euro. Eine mehrfache Antragstellung ist möglich. Es wird jedoch darauf hingewiesen, dass ein Antragsteller insgesamt maximal 20.000 Euro an Fördergeldern erhalten kann.

Hinweis: Bei Verwaltungsgemeinschaften und einem Zusammenschluss von Gemeinden setzt sich der Förderhöchstbetrag aus der kumulierten Summe der Förderhöchstbeträge der beteiligten Gemeinden zusammen.

Der Betrag der Gesamtfinanzierung muss mit den unter Punkt 8 angegebenen Investitionskosten gesamt (brutto) übereinstimmen.

#### **10. Erklärungen**

#### Der Antragsteller erklärt, dass

- 図 mit dem Vorhaben noch nicht im Sinne der Nr. 4.2 FöRdR begonnen wurde. Als Vorhabenbeginn ist grundsätzlich der Abschluss eines dem Projekt zuzurechnenden Lieferungs- oder Leistungsvertrages zu werten
- Kir das Vorhaben keine weiteren öffentlichen Zuwendungen nach anderen Förderprogrammen in Anspruch genommen werden.
- 図 für die Durchführung der geplanten Maßnahme eine Berechtigung zum Vorsteuerabzug gemäß §15 UStG.
	- 図 besteht
	- □ in Umfang von % besteht
	- $\Box$  nicht besteht

Bitte geben Sie an, ob eine Berechtigung zum Vorsteuerabzug gemäß §15 UStG besteht. Für den Fall, dass ein Vorsteuerabzug erfolgt, muss die Berechnung der Fördersumme auf Basis des Nettoangebotspreises erfolgen.

- er damit einverstanden ist, dass seine Angaben zum Zwecke der Antragsbearbeitung und Projektverwaltung im automatisierten Verfahren im zuständigen Ministerium und bei der Bewilligungsstelle gespeichert, verarbeitet und im Rahmen eines Projekt- und Programmcontrollings ausgewertet werden. Eine Löschung der Daten erfolgt, sobald und soweit sie für die Zwecke, zu denen sie gespeichert wurden, nicht mehr benötigt werden.
- **B** er der Rechtsaufsichtsbehörde einen Abdruck des Antrags übermittelt.
- **Issi** alle Online-Dienste, die unter die Förderung fallen, an die BayernID inklusive Postkorb angebunden werden.
- **B** alle Online-Dienste, die unter die Förderung fallen, den Basisdienst E-Payment nutzen werden alle Online-Dienste, die unter die Förderung fallen, den Basisdienst E-Payment nutzen werden, sofern eine Bezahlmöglichkeit notwendig ist.

Für den Fall, dass nicht alle Online-Dienste, die unter die Förderung fallen und eine Bezahlmöglichkeit erfordern, den Basisdienst E-Payment nutzen ist darzulegen, für welche Online-Dienste eine andere, vergleichbare Bezahlmöglichkeit eingesetzt werden wird.

Der Antragsteller ist verpflichtet, einen Abdruck des Förderantrags der Rechtsaufsichtsbehörde zu übermitteln.

Der beantragte Online-Dienst muss jeweils sowohl an die BayernID – zur Authentifizierung – angebunden als auch als Online Service des Zuwendungsempfängers im BayernPortal verfügbar sein.

Der Online-Dienst muss darüber hinaus die Nutzung der weiteren Basisdienste des BayernPortals (Postkorb, E-Payment) vorsehen, sofern der Online-Dienst einen Rückkanal von der Verwaltung zum Nutzer sowie eine Bezahlmöglichkeit erfordert. Statt des Basisdienstes E-Payment kann auch ein anderes vergleichbares Bezahlsystem eingesetzt werden.

# Erläuterung

#### Dies ist eine Muster Erläuterung.

- Ba die unter die Förderung fallenden Online-Dienste in den Online-Services des Zuwendungsempfängers im BavernPortal verfügbar sein werden.
- **Isa** in Summe (einschließlich der bereits angebotenen Online-Dienste) mindestens 20 Online-Dienste angeboten werden
- Ich versichere die Richtigkeit und Vollständigkeit Ider gemachten Angaben. BB

Für den Fall, dass nicht alle Online-Dienste, die unter die Förderung fallen und eine Bezahlmöglichkeit erforderlich ist, den Basisdienst E-Payment nutzen ist bei den Erläuterungen zwingend darzulegen, für welche Online-Dienste eine andere, vergleichbare Bezahlmöglichkeit eingesetzt werden wird. In sonstigen Fällen ist die Angabe einer Erläuterung freiwillig.

Eine Förderung wird schließlich nur für die Zuwendungsempfänger gewährt, die in Summe (einschließlich der bereits angebotenen Online-Dienste) *mindestens 20 Online-Dienste* (die Bezirke mindestens 15 Online-Dienste) anbieten werden.

# **Schritt 2: DATEIEN HOCHLADEN UND ANGABEN ERGÄNZEN**

#### **11. Anlagen und Erklärungen**

#### Anlagen und Ergänzungen

\* Pflichtfelder

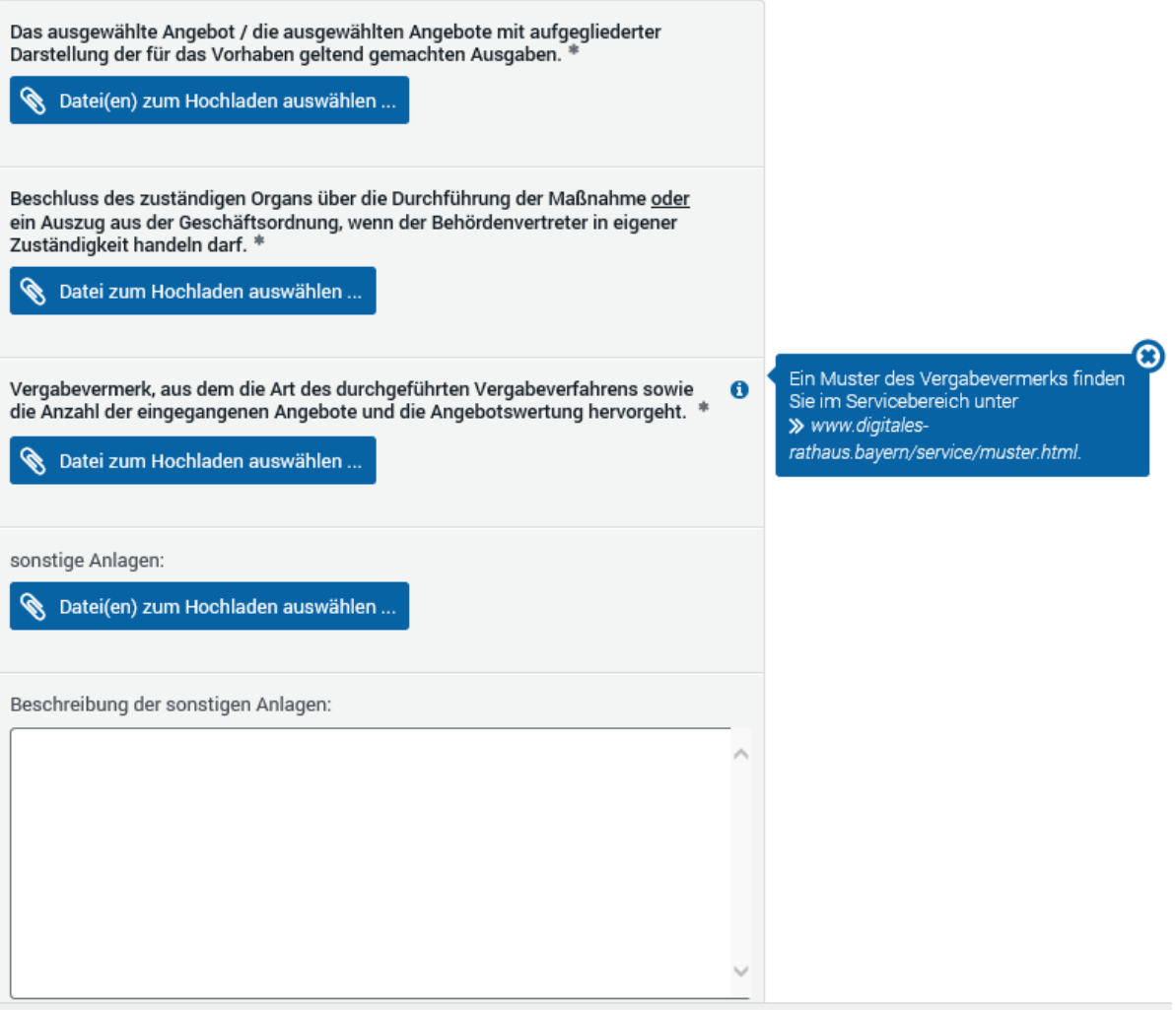

Bitte laden Sie die Anlagen hoch:

 Das ausgewählte Angebot / die ausgewählten Angebote mit aufgegliederter Darstellung der für das Vorhaben geltend gemachten Ausgaben.

Bitte fügen Sie das vollständige Angebot bei, das bezuschlagt werden soll.

- Beschluss des zuständigen Organs über die Durchführung der Maßnahme oder ein Auszug aus der Geschäftsordnung, wenn der Behördenvertreter in eigener Zuständigkeit handeln darf.
- Vergabevermerk, aus dem die Art des durchgeführten Vergabeverfahrens sowie die Anzahl der eingegangenen Angebote und die Angebotswertung hervorgeht. Ein Muster des Vergabevermerks finden Sie unter www.digitalesrathaus.bayern/service/muster.html
- ggf. sonstige Anlagen

Wichtig: Die Bewilligungsbehörde kann zur Prüfung der Förderfähigkeit des geplanten Vorhabens im Zuge der Sachbearbeitung weitere Unterlagen anfordern.

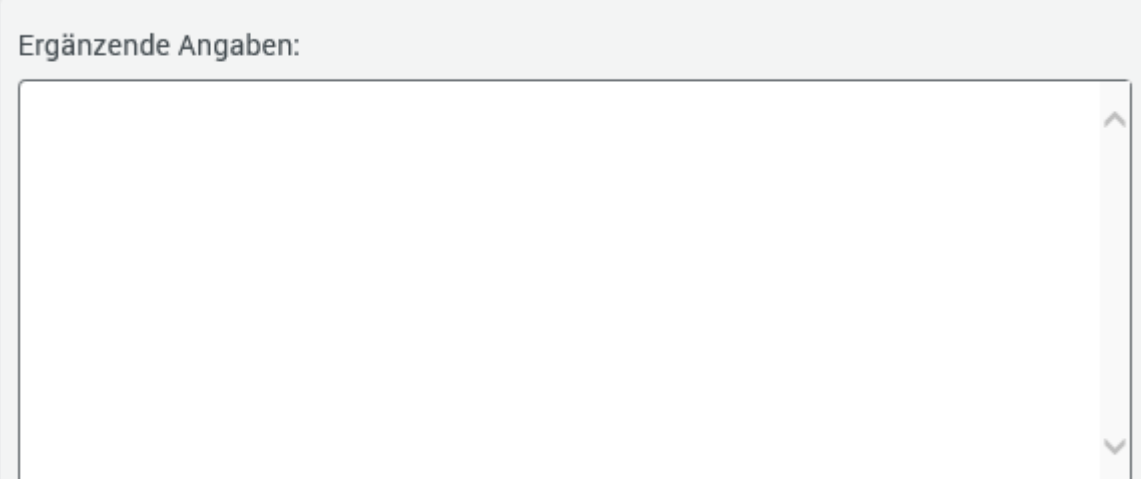

Falls Sie der Bewilligungsbehörde ergänzende Angaben zukommen lassen wollen, können Sie diese hier eintragen.

# **Schritt 3: DATEN PRÜFEN UND DEN ANTRAG ELEKTRONISCH EINREICHEN**

## **12. Daten prüfen und Antrag elektronisch einreichen**

# Elektronisch einreichen

Sie können Ihren Antrag mit einem Klick nun online einreichen. Da der Zuwendungsantrag lediglich online eingereicht werden muss wird dringend darum gebeten, intern die Zuständigkeiten sowie Verantwortlichkeiten zu klären.

Ihre Angaben im Überblick:

# Dokument:

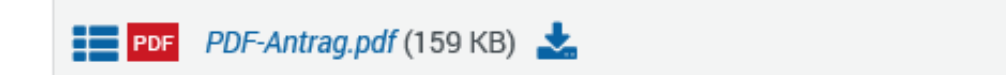

# Anlagen:

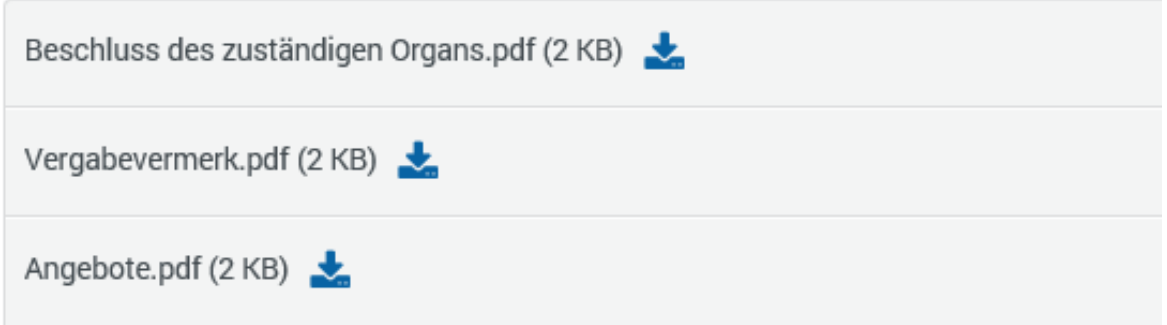

Sie können auf die einzelnen Positionen klicken, um die Dokumente zu öffnen und vor dem Einreichen nochmals zu überprüfen.

Wenn Sie etwas ändern möchten, klicken Sie bitte auf ← Zurück.

Sie können die Dokumente außerdem abspeichern bzw. ausdrucken. Ein Einreichen in analoger Form ist nicht erforderlich.

Bevor Sie den Antrag an das Landesamt für Digitalisierung, Breitband und Vermessung übersenden bekommen Sie eine druckbare Version des Antrags. Hierzu benötigen Sie z. B. den Acrobat Reader von Adobe, der bei Adobe kostenlos heruntergeladen werden kann. Sie können den Antrag und die Anlagen abspeichern bzw. ausdrucken.

Wenn Sie etwas ändern möchten, klicken Sie bitte auf *Zurück*.

Klicken Sie auf → Weiter, um Ihr Anliegen elektronisch einzureichen. Diese Aktion ist verbindlich und kann nicht rückgängig gemacht werden.

Um Ihren Zuwendungsantrag elektronisch einzureichen, klicken Sie auf *Weiter*. **Diese Aktion ist verbindlich und kann nicht rückgängig gemacht werden.**

**Bitte beachten Sie, dass die Verantwortlichkeiten und Zuständigkeiten intern abgeklärt werden müssen, bevor der Antrag eingereicht wird.**

# **Schritt 4: BESTÄTIGUNG DER EINREICHUNG**

#### **13. Einreichen erfolgreich**

# Einreichen erfolgreich

Wir haben Ihr Anliegen elektronisch weitergeleitet.

Die Vorgangsnummer ist: 20190904706470271209

Bitte geben Sie diese Nummer bei allen Anfragen zu Ihrem Antrag an. Sie erhalten diese Nummer zusammen mit Ihrem Antrag auch per E-Mail an die angegebene E-Mail Adresse.

Dokument:

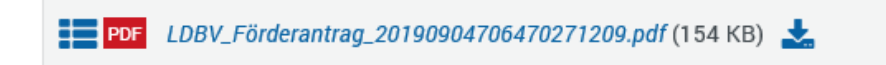

Anlagen:

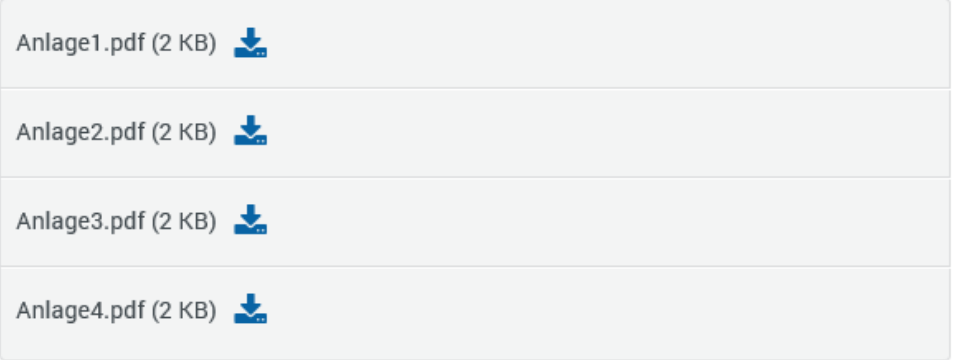

Klicken Sie auf & Unterbrechen ..., wenn Sie Ihre Angaben als Vorlage auf Ihrem Computer speichern möchten.

ド

Die Bearbeitung ist jetzt abgeschlossen. Klicken Sie auf @ Beenden.

Nun haben Sie Ihren Zuwendungsantrag erfolgreich eingereicht. An dieser Stelle haben Sie die Möglichkeit, Ihren Förderantrag samt Anlagen auszudrucken bzw. abzuspeichern.

#### **Wichtig**: **Ein zusätzliches Einreichen des Förderantrages in analoger Form ist nicht erforderlich, es wird daher darum gebeten, intern die Zuständigkeiten und Verantwortlichkeiten zu klären.**

Nachdem Sie Ihren Antrag elektronisch versandt haben, bekommen Sie eine *Vorgangsnummer* zugeordnet. Bitte geben Sie diese Nummer bei allen Anfragen zu Ihrem Antrag an.

## **14. Eingangsbestätigung per E-Mail**

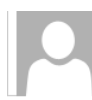

formularserver@bayern.de

Bestätigung über den Eingang Ihres Antrags auf Gewährung einer Zuwendung im Rahmen des Förderprogramms "Digitales Rathaus"

Sehr geehrte Damen und Herren,

Mi 04.09.2019 21:29

Ihr elektronisch übermittelter Förderantrag auf Gewährung einer Zuwendung im Rahmen des Förderprogramms Digitales Rathaus ist am 13.09.2019 beim Landesamt für Digitalisierung, Breitband und Vermessung unter der Vorgangsnummer 20190913552790097706 eingegangen.

Da es sich beim Förderprogramm Digitales Rathaus um ein Massenverfahren handelt, kann sich die Sachbearbeitung etwas verzögern. Es wird daher darum gebeten, die Bindefrist des Angebotes das bezuschlagt werden soll im Auge zu behalten und von Sachstandanfragen abzusehen. Sobald mit der Sachbearbeitung begonnen wurde, wird das Landesamt für Digitalisierung, Breitband und Vermessung, Sachgebiet 862 "Fördervollzug Heimat" Kontakt zu Ihnen aufnehmen. Nach Abschluss der förderrechtlichen Prüfung wird allen Antragstellern - auch ohne entsprechenden Antrag - eine Genehmigung zum vorzeitigen Maßnahmenbeginn erteilt

Sollte eine Kontaktaufnahme dennoch notwendig sein, wird darum gebeten, Ihr Anliegen über die E-Mail-Adresse digitales-rathaus@bayem.de unter Angabe der oben benannten Vorgangsnummer vorzutragen

Mit freundlichen Grüßen Ihr Formularserver

Nach erfolgreicher Einreichung des Förderantrages erhalten Sie E-Mail an die im Förderantrag angegebene E-Mail-Adresse eine Eingangsbestätigung unter Angabe der Vorgangsnummer.